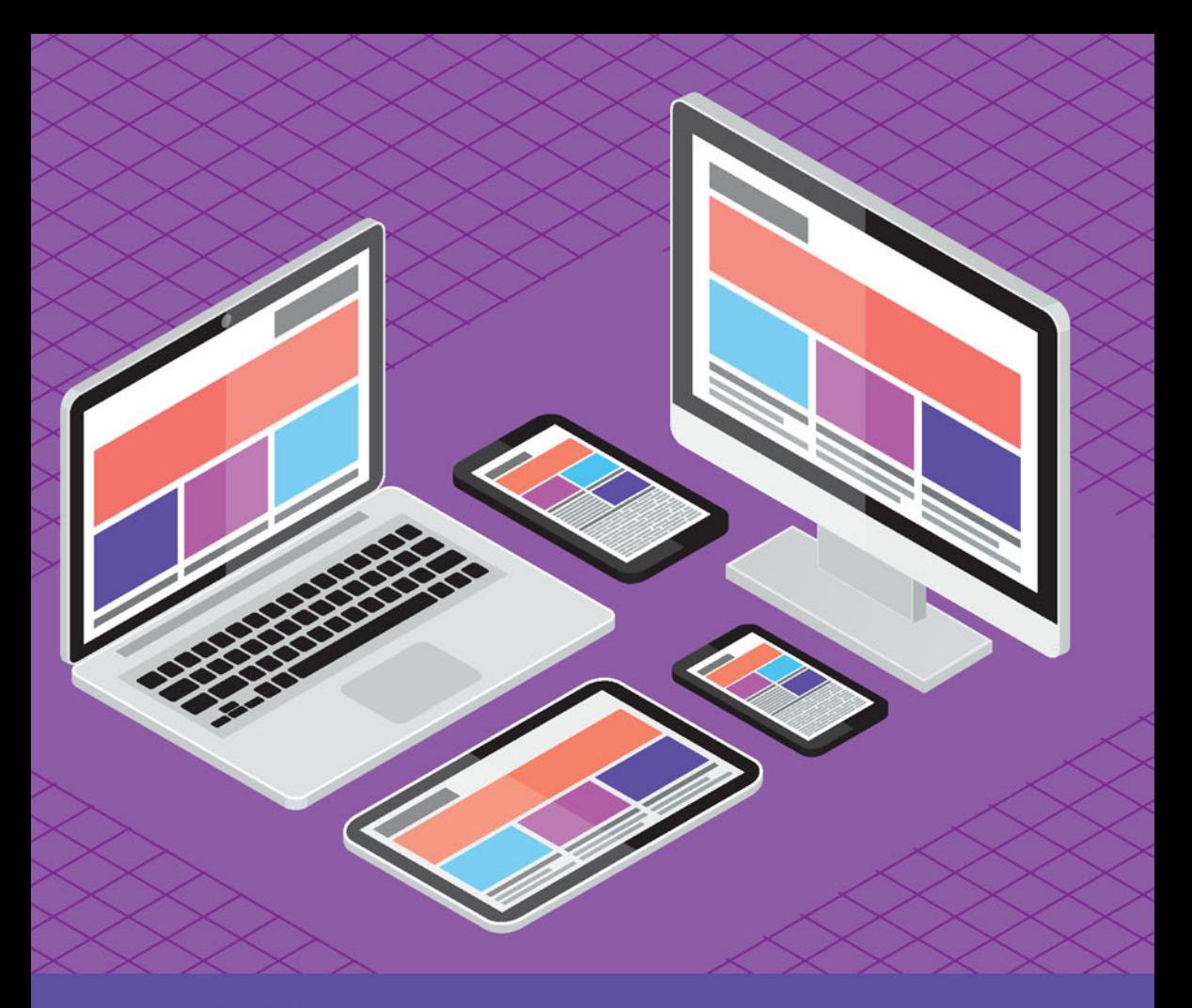

**Jennifer Kyrnin** 

# **Bootstrap** w 24 godziny (v)

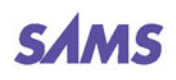

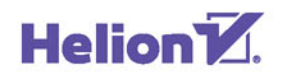

Tytuł oryginału: Sams Teach Yourself Bootstrap in 24 Hours

Tłumaczenie: Andrzej Watrak

ISBN: 978-83-283-2514-2

Authorized translation from the English language edition, entitled: BOOTSTRAP IN 24 HOURS, SAMS TEACH YOURSELF; ISBN 0672337045; by Jennifer Kyrnin; published by Pearson Education, Inc, publishing as SAMS Publishing. Copyright © 2016 by Pearson Education, Inc.

All rights reserved. No part of this book may be reproduced or transmitted in any form or by any means, electronic or mechanical, including photocopying, recording or by any information storage retrieval system, without permission from Pearson Education Inc. Polish language edition published by HELION SA. Copyright © 2016.

Wszelkie prawa zastrzeżone. Nieautoryzowane rozpowszechnianie całości lub fragmentu niniejszej publikacji w jakiejkolwiek postaci jest zabronione. Wykonywanie kopii metodą kserograficzną, fotograficzną, a także kopiowanie książki na nośniku filmowym, magnetycznym lub innym powoduje naruszenie praw autorskich niniejszej publikacji.

Wszystkie znaki występujące w tekście są zastrzeżonymi znakami firmowymi bądź towarowymi ich właścicieli.

Autor oraz Wydawnictwo HELION dołożyli wszelkich starań, by zawarte w tej książce informacje były kompletne i rzetelne. Nie biorą jednak żadnej odpowiedzialności ani za ich wykorzystanie, ani za związane z tym ewentualne naruszenie praw patentowych lub autorskich. Autor oraz Wydawnictwo HELION nie ponoszą również żadnej odpowiedzialności za ewentualne szkody wynikłe z wykorzystania informacji zawartych w książce.

Wydawnictwo HELION ul. Kościuszki 1c, 44-100 GLIWICE tel. 32 231 22 19, 32 230 98 63 e-mail: *helion@helion.pl* WWW: *http://helion.pl* (księgarnia internetowa, katalog książek)

Drogi Czytelniku! Jeżeli chcesz ocenić tę książkę, zajrzyj pod adres *http://helion.pl/user/opinie/boot24* Możesz tam wpisać swoje uwagi, spostrzeżenia, recenzję.

Pliki z przykładami omawianymi w książce można znaleźć pod adresem: *ftp://ftp.helion.pl/przyklady/boot24.zip*

Printed in Poland.

- 
- [Kup książkę](http://helion.pl/rf/boot24)
- Oceń książkę • Oceń książkę
- 
- [Księgarnia internetowa](http://ebookpoint.pl/r/4CAKF)<br>• Lubię to! » Nasza społeczność • Lubię to! » Nasza społeczność

### Spis treści

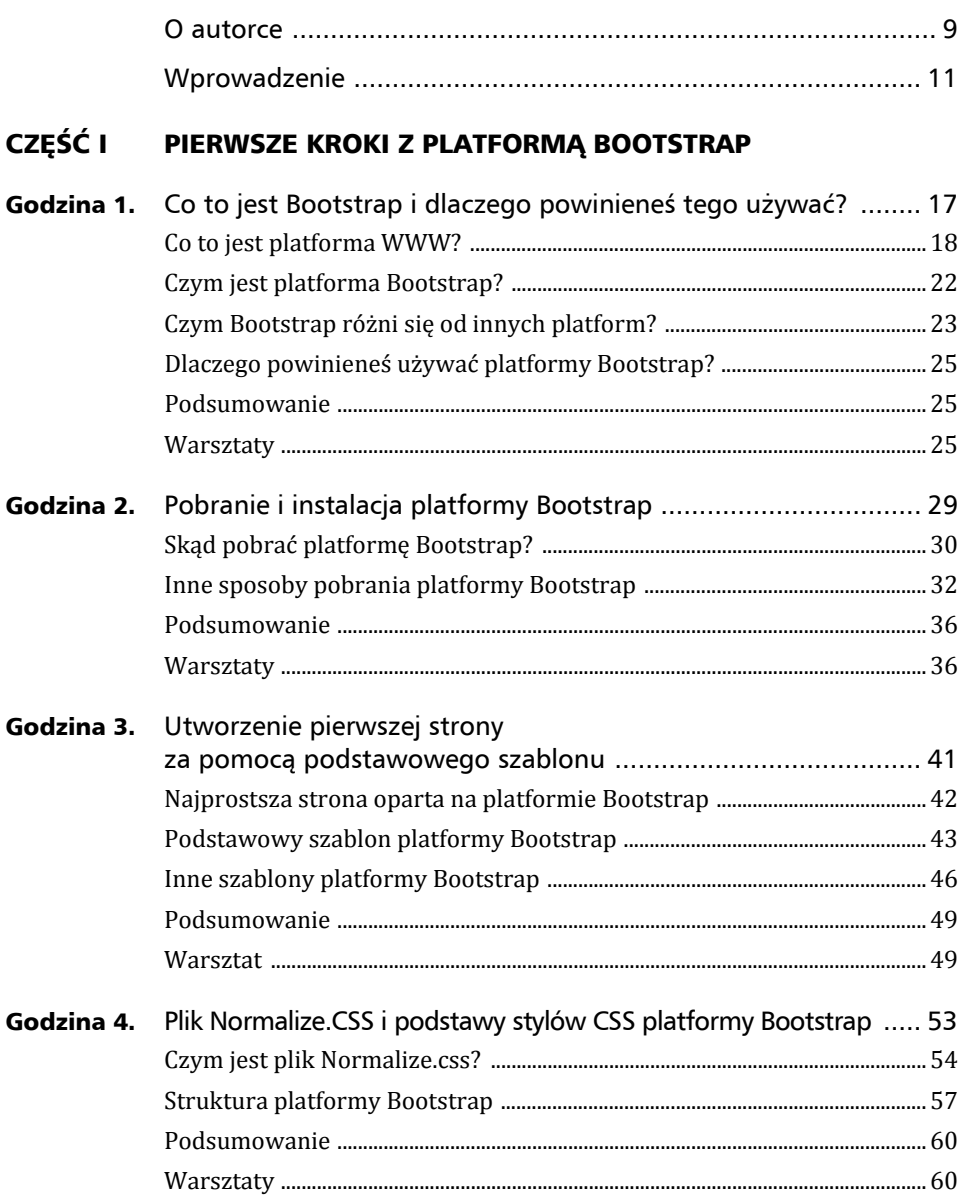

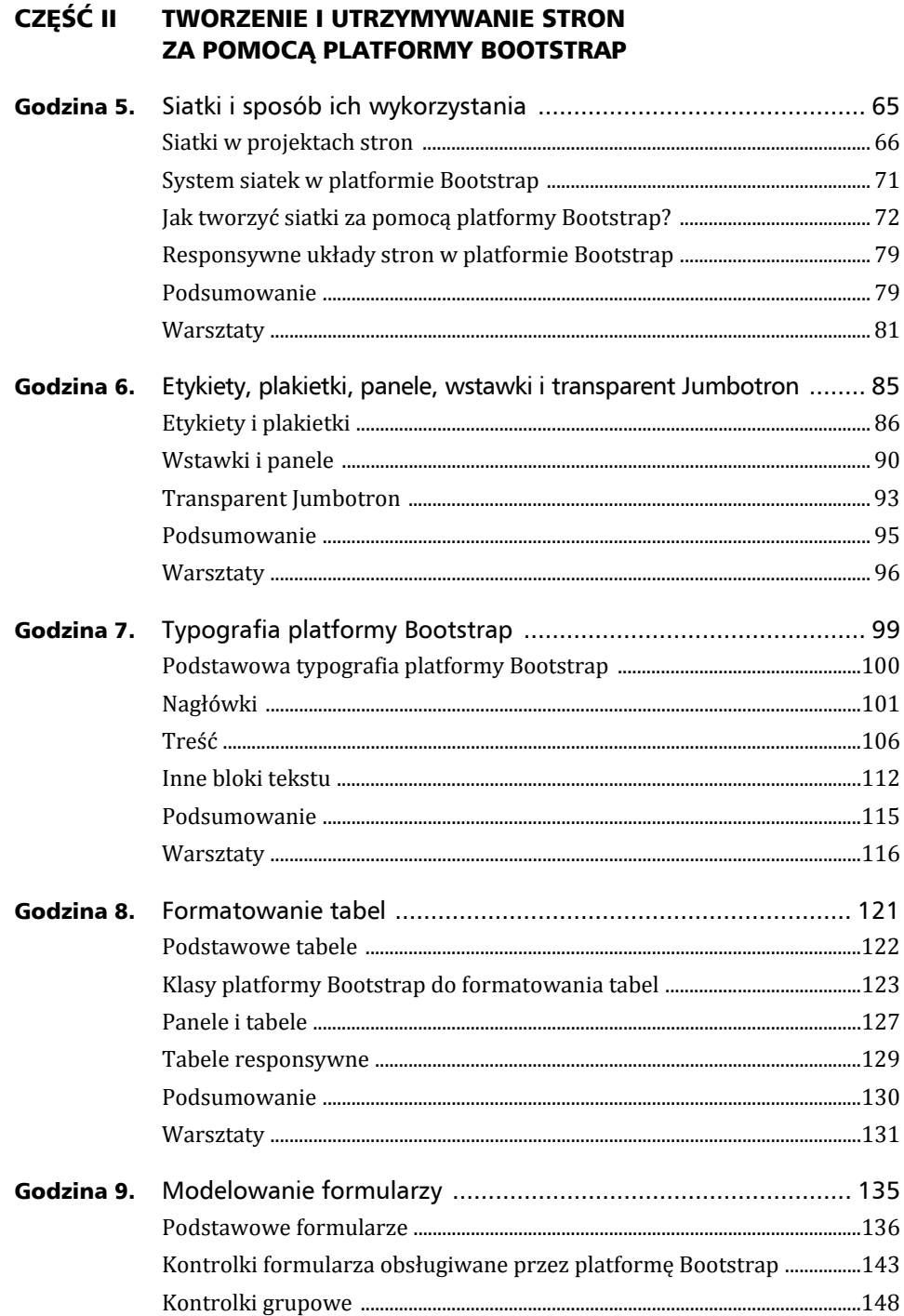

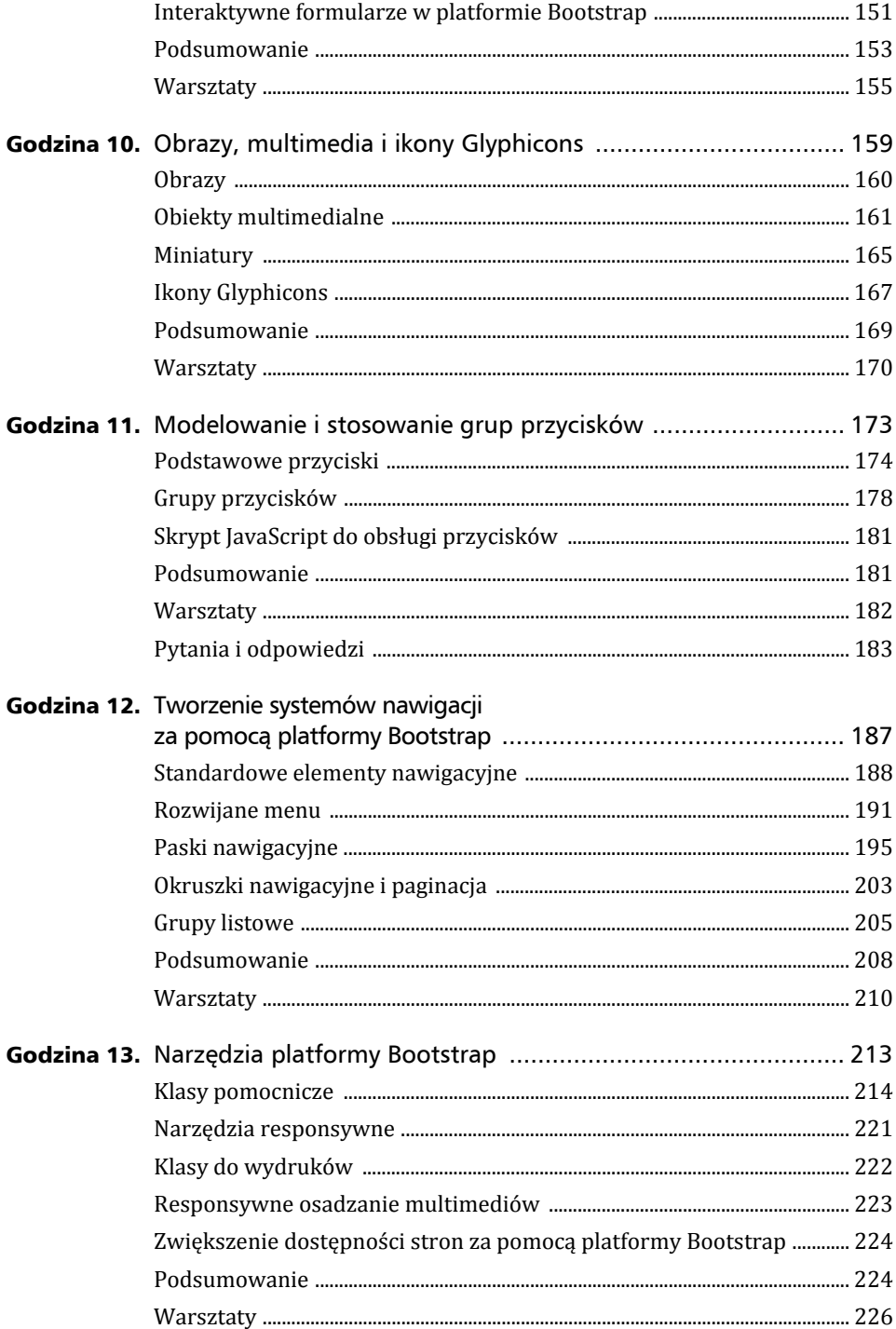

### CZĘŚĆ III WTYCZKI JAVASCRIPT PLATFORMY BOOTSTRAP

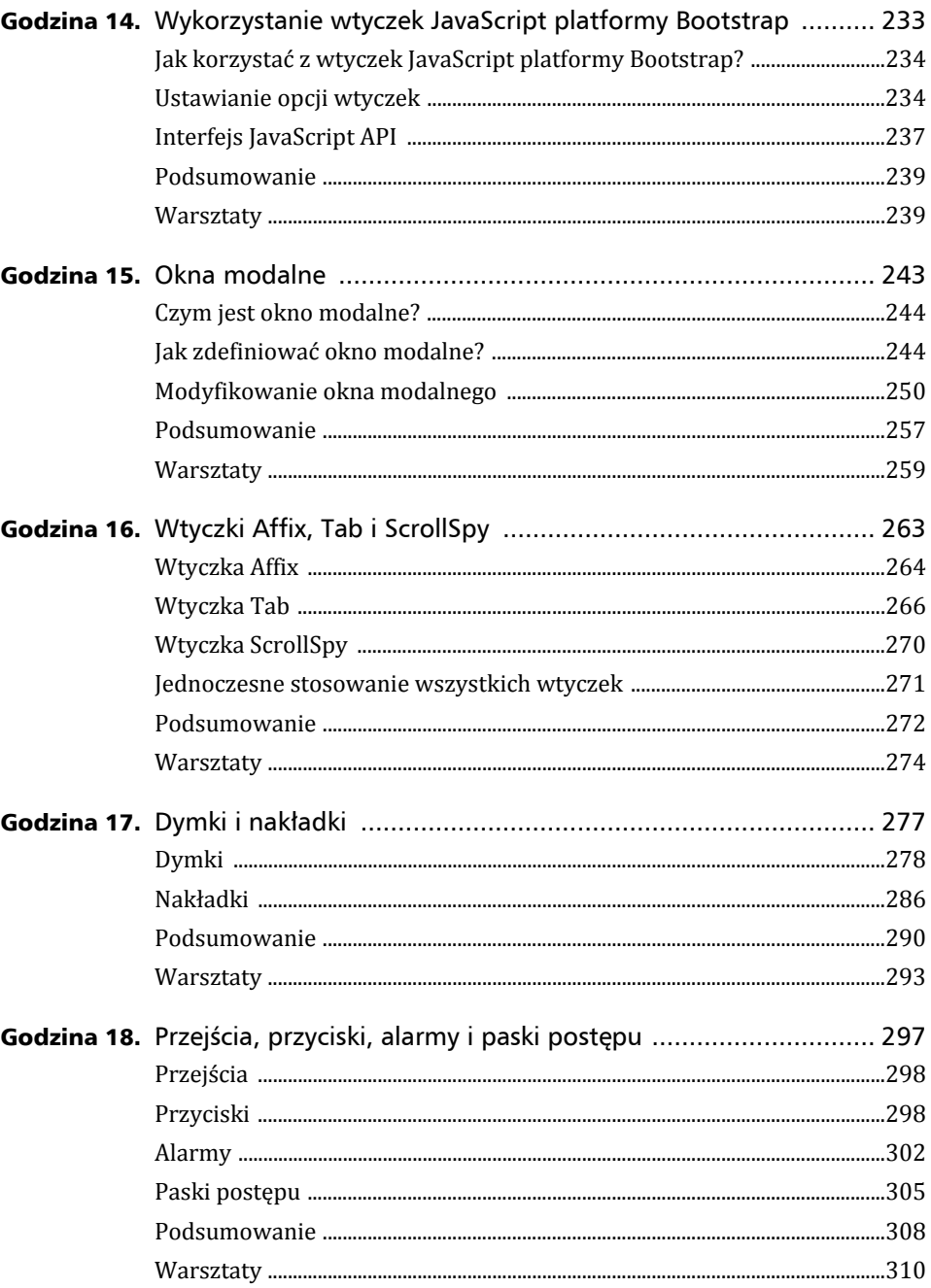

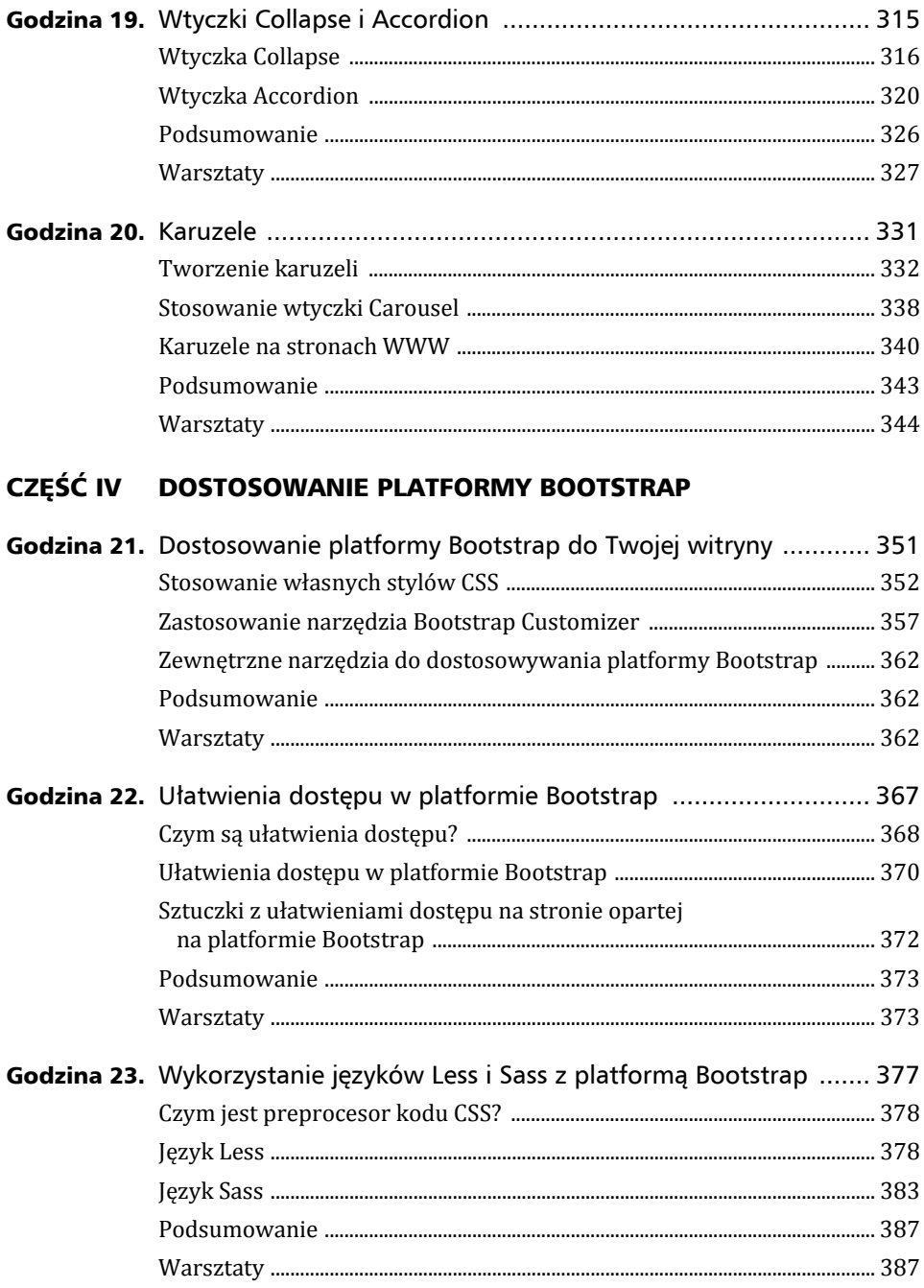

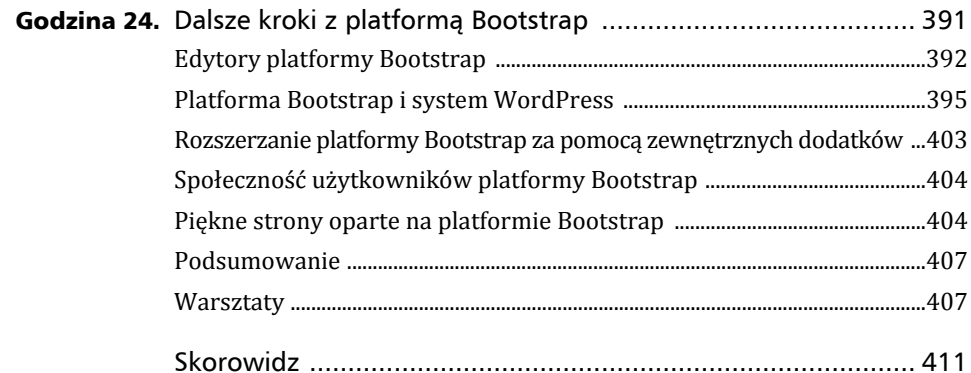

### Godzina 13.

### Narzędzia platformy Bootstrap

### *W* ciągu tej godziny dowiesz się:

- <sup>X</sup> **jak zmieniaÊ kolor pierwszoplanowy i kolor tïa tekstu**
- ▶ jak wyrównywać elementy strony do jej lewej i prawej krawedzi  $ora$ **z** je wyśrodkowywać
- <sup>X</sup> **jak ukrywaÊ i pokazywaÊ elementy na róĝne sposoby**
- <sup>X</sup> **jak w sposób responsywny osadzaÊ na stronie obiekty multimedialne**
- <sup>X</sup> **jakie techniki stosowaÊ, aby strona byïa lepiej rozpoznawana przez czytniki ekranu**

Bootstrap oferuje mnóstwo klas pomocniczych, za pomocą których można łatwiej i skuteczniej tworzyć strony WWW. Kilka wspomnianych wyżej klas opisałam w innych rozdziałach książki. Ponieważ jednak odnoszą się one nie tylko do określonych komponentów stron, w ciągu tej godziny dowiesz się więcej na ich temat.

### **Klasy pomocnicze**

Oferowane przez Bootstrap klasy pomocnicze rozszerzają możliwości dostepnych komponentów, a co ważniejsze, wprowadzają dodatkowe funkcjonalności do standardowego języka HTML. Innymi słowy, dzięki tym klasom można definiować kolory, rozmieszczać elementy, umieszczać ikony, wyświetlać i ukrywać treści zawarte w standardowym tagu <a>, nie tylko w transparencie Jumbotron (patrz: godzina 6., "Etykiety, plakietki, panele, wstawki i transparent Jumbotron") czy pasku nawigacyjnym (patrz: godzina 12., "Tworzenie systemów nawigacji za pomocą platformy Bootstrap").

### Zmienianie kolorów

Dostepnych jest kilka klas, które można wykorzystać do zmiany koloru pierwszoplanowego (tekstu) i koloru tła. Są to tak zwane klasy kontekstowe, czyli nadające elementom dodatkowy kontekst. W ciągu poprzednich godzin poznałeś klasy kontekstowe stosowane z określonymi elementami i komponentami strony. Klasy te można wykorzystywać do zmiany kolorów dowolnego bloku tekstu.

Dostępne są następujące klasy zmieniające kolor pierwszoplanowy i kolor tła tekstu:

- ▶ .text-muted (kolor tekstu "wyciszonego"),
- ▶ .text-primary (kolor tekstu podstawowego),
- ▶ .text-success (kolor tekstu zawierającego pomyślną informację),
- ► .text-info (kolor tekstu zawierającego neutralną informację),
- ► .text-warning (kolor tekstu zawierającego ostrzeżenie),
- ► text-danger (kolor tekstu ostrzegającego o niebezpieczeństwie).

Powyższe klasy można stosować bezpośrednio w tagu zawierającym tekst, któremu ma być nadany żądany kontekst. Oprócz tego można umieścić tekst w tagach <span> i zmienić kolor tylko wybranych słów. Listing 13.1 zawiera kilka wierszy tekstu z zastosowanymi różnymi klasami, jak również jeden wiersz bez klasy. Rysunek 13.1 pokazuje wyglad strony z listingu 13.1.

LISTING 13.1. Klasy kontekstowe zmieniające kolor tekstu

```
<p>To jest zwykły tekst, bez klas kontekstowych.</p>
<p class="text-muted">To jest tekst "wyciszony", klasa:
  <code>text-muted</code>.</p>
<p class="text-primary">To jest tekst podstawowy, klasa:
  <code>text-primary</code>.</p>
<p class="text-success">To jest tekst zawierający pomyślną informację, klasa:
  <code>text-success</code>.</p>
<p class="text-info">To jest tekst zawierający informację, klasa:
 <code>text-info</code>.</p>
<p class="text-warning">To jest tekst zawierający ostrzeżenie, klasa:
 <code>text-warning</code>.</p>
<p class="text-danger">To jest tekst ostrzegający o niebezpieczeństwie, klasa:
  <code>text-danger</code>.</p>
```

| Plik Edycja Widok Historia Zakładki Narzędzia Pomoc<br>$\times$<br>Klasy kontekstowe<br>÷                                                                                                    |       |  |   | $\times$ |
|----------------------------------------------------------------------------------------------------|-------|--|---|----------|
| c<br>Q Szukai<br>file:///C:/Users/Administrator/Rysunek 13.1.html                                                                                                    | ☆ 自 ▽ |  | € | (M)      |
| To jest zwykły tekst, bez klas kontekstowych.<br>To jest tekst "wyciszony", klasa: text-muted.<br>To jest tekst podstawowy, klasa: text-primary.<br>To jest tekst zawierający pomyślną informację, klasa: text-success .<br>To jest tekst zawierający informację, klasa: text-info.<br>To jest tekst zawierający ostrzeżenie, klasa: text-warning.<br>To jest tekst ostrzegający o niebezpieczeństwie, klasa: text-danger. |       |  |   |          |

RYSUNEK 13.1. Klasy kontekstowe zmieniające kolor tekstu

Powyższe klasy można również stosować do zmiany stylu odnośników. Gdy na odnośniku zostanie umieszczony kursor myszy, wtedy w odróżnieniu od odnośnika bez stylu tekst zmieni kolor na ciemniejszy.

Za pomoca poniższych klas kontekstowych można również zmieniać kolor tła tekstu:

- ▶ .bg-primary (kolor tła podstawowego),
- ► .bg-success (kolor tła oznaczającego pomyślną informacje).
- ► .bg-info (kolor tła oznaczającego neutralną informację),
- ► .bg-warning (kolor tła oznaczającego ostrzeżenie),
- ► .bg-danger (kolor tła oznaczającego niebezpieczeństwo).

Rysunek 13.2 przedstawia stronę z zastosowanymi powyższymi klasami.

| Edycja Widok Historia Zakładki Narzędzia Pomoc<br>Plik                             |   | $\Box$ | $\times$ |
|------------------------------------------------------------------------------------|---|--------|----------|
| $\times$<br>Klasy kontekstowe<br>$\pm$                                             |   |        |          |
| ☆   白 ▽ ↓ 合 〇<br>c<br>file:///C:/Users/Administrator/Rysunek 13.2.html<br>Q Szukai | € | 18.    | ∭        |
|                                                                                    |   |        |          |
| To jest zwykły tekst, bez klas kontekstowych.                                      |   |        |          |
| To jest tekst podstawowy, klasa: bg-primary                                        |   |        |          |
| To jest tekst zawierający pomyślną informację, klasa: bg-success.                  |   |        |          |
| To jest tekst zawierający informację, klasa: bg-info.                              |   |        |          |
| To jest tekst zawierający ostrzeżenie, klasa: bg-warning.                          |   |        |          |
| To jest tekst ostrzegający o niebezpieczeństwie, klasa: bg-danger.                 |   |        |          |

RYSUNEK 13.2. Klasy kontekstowe zmieniające kolor tła

Podobnie jak w przypadku innych klas kontekstowych, podczas ich stosowania należy pamiętać o czytnikach ekranu, które nie oddają wyglądu elementów strony. Jeżeli więc kolor tekstu lub tła wprowadza dodatkową, ważną treść na stronie, trzeba ją wyrazić również w inny sposób. Najlepszą metodą jest umieszczenie dodatkowego tekstu i ukrycie go za pomocą klasy . sr-only. Listing 13.2 zawiera przykład zastosowania tej klasy.

LISTING 13.2. Przystosowanie klas kontekstowych do czytników ekranu

```
<p class="bg-danger">
   <span class="sr-only">Uwaga!</span> Rozdraĝnione dziki sÈ niebezpieczne dla ludzi.
\langle/p>
```
#### Ostrzeżenie

#### Precyzyjnie zdefiniowane klasy CSS mogą wprowadzać zamieszanie

Niekiedy klasy kontekstowe są zastępowane bardziej precyzyjnie zdefiniowanymi klasami CSS. W takim wypadku najlepiej jest umieścić tekst wewnątrz tagów <span> z zastosowaną klasą text-\*, a całość umieścić w tagach <div> z zastosowana klasa bg-\*.

### Ikony

Oprócz klas Glyphicons (patrz: godzina 10., "Obrazy, multimedia i ikony Glyphicons") dostępne są inne klasy umożliwiające umieszczanie ikon w tekście.

Klasa .caret wyświetla skierowany w dół trójkat oznaczający rozwijana liste. W przypadku menu rozwijanego do góry ikona automatycznie jest odwracana (patrz: godzina 12. "Tworzenie systemów nawigacji za pomocą platformy Bootstrap").

Zastosuj powyższą klasę w pustym tagu <span>, jak w listingu 13.3.

LISTING 13.3. Przykïad zastosowania klasy .caret

<span class="caret"></span>

Klasa .close jest stosowana w przyciskach do zamykania modalnych okien dialogowych i okien z komunikami. Klasa ta powoduje umieszczenie po prawej stronie kontenera małego symbolu x, który — po umieszczeniu na nim kursora myszy — zmienia kolor na ciemniejszy. Listing 13.4 pokazuje, jak zdefiniować taki przycisk za pomocą klasy.close.

LISTING 13.4. Przykïad zastosowania klasy .close

```
<button type="button" class="close" aria-label="Zamknij">
  <span aria-hidden="true">&times;</span>
</button>
```
Rysunek 13.3 przedstawia stronę z zastosowanymi klasami .caret i .close.

| Plik<br>Edycja Widok Historia Zakładki Narzędzia Pomoc        |                                                                                                    |  |  |  |
|---------------------------------------------------------------|----------------------------------------------------------------------------------------------------|--|--|--|
| Ikony pomocnicze<br>$\times$<br>÷                             |                                                                                                    |  |  |  |
| Q Szukai<br>c<br>:///C:/Users/Administrator/Rysunek 13.3.html | $\mathbf{r}^{\perp}_{\mathbf{r}}\oplus \mathbf{r}^{\perp}_{\mathbf{r}}\oplus \mathbf{r}^{\perp}_{\mathbf{r}}\oplus \mathbf{r}^{\perp}_{\mathbf{r}}\oplus \mathbf{r}^{\perp}_{\mathbf{r}}\oplus \mathbf{r}^{\perp}_{\mathbf{r}}\oplus \mathbf{r}^{\perp}_{\mathbf{r}}$ |  |  |  |
| ▼ Menu rozwijane w dół<br>- Menu rozwijane do góry<br>×       |                                                                                                    |  |  |  |

RYSUNEK 13.3. Ikony do rozwijania menu i zamykania okna

### Klasy definiujące układ elementów

Za pomocą platformy Bootstrap można definiować układ strony na mnóstwo sposobów. Klasy pomocnicze ułatwiają wyrównywanie i środkowanie wybranych lub wszystkich elementów na stronie.

Za pomocą klas .pull-left i .pull-right można wyrównywać treść odpowiednio do lewego lub prawego brzegu kontenera. Nie należy tych klas stosować w paskach nawigacyjnych. Zamiast nich trzeba używać klas .navbar-left i .navbar-right. Pamiętaj, że jeżeli dany element nie ma zdefiniowanej szerokości (jawnie za pomocą stylu CSS lub niejawnie za pomocą kolumny siatki Bootstrapa), wtedy wyrównanie go nie będzie możliwe, ponieważ element będzie zajmował całą szerokość kontenera.

### W **SPRÓBUJ SAM**

#### Zamień akapit we wstawkę z cytatem

Bootstrap, za pomocą zaledwie kilku stylów, umożliwia łatwe przekonwertowanie akapitu w ciekawie wyglądającą wstawkę z cytatem:

- **1.** Otwórz w edytorze tekstowym kod strony, na której chcesz umieścić wstawkę z cytatem.
- **2.** Wpisz tag <div>:

```
<div class="container">
\langlediv>
```
- **3.** Wpisz w powyższym tagu kilka akapitów tekstu.
- 4. Wpisz jeden akapit zawierający cytat. Umieść go w żądanym miejscu na stronie.
- **5.** W akapicie z cytatem zastosuj klasę .col-sm-3. W ten sposób wstawka zostanie rozszerzona na trzy kolumny siatki.
- **6.** Zastosuj w akapicie również klasę .pull-right.
- 7. Zdefiniuj style, które upiększą cytat, powiększą go oraz zmienią kolor jego tła i tekstu.

Listing 13.5 zawiera kod HTML strony przedstawionej na rysunku 13.4.

```
LISTING 13.5. Zamiana akapitu we wstawke z cytatem
<!DOCTYPE html>
<html lang="pl">
   <head>
     <meta charset="utf-8">
     <meta http-equiv="X-UA-Compatible" content="IE=edge">
     <meta name="viewport" content="width=device-width, initial-scale=1">
     <title>Wstawka z cytatem</title>
     <!-- Bootstrap -->
     <link href="css/bootstrap.min.css" rel="stylesheet">
     <!-- PodkÏadka HTML5 i skrypt Respond.js wymagane przez IE8 do obsÏugi elementów HTML5
     ´i zapytaÑ o medium -->
     <!-- UWAGA: skrypt Respond.js nie dziaÏa, jeĂeli strona jest otwierana z pliku jako file:// -->
     <!--[if lt IE 9]>
       <script src="https://oss.maxcdn.com/html5shiv/3.7.2/html5shiv.min.js">
      \rightarrow</script>
       <script src="https://oss.maxcdn.com/respond/1.4.2/respond.min.js"></script>
     <![endif]-->
     <style>
       p.pull-right {
         border: solid green 3px;
         color: #F0E433;
         background-color: #025301;
         padding: 1em;
         margin-left: 1em;
         font-size: 1.5em;
       }
     </style>
   </head>
   <body>
    <p> </p>
     <div class="container">
      <p class="col-sm-3 pull-right">&bdquo; Egoista – ten, który więcej dba
      →o siebie niż o mnie." <br>
       <span class="small">~Julian Tuwim</span></p>
      p > Egoizm etyczny (łac. ego - ja) – pogląd mówiący, że każdy powinien robić
      \rightarrowto, co leży w jego własnym interesie. To co leży w jego interesie może być
      \rightarroww efekcie krzywdzące, korzystne lub neutralne dla innych. Etyczny egoizm nie
       ´powinien byÊ mylony z racjonalnym egoizmem, który utrzymuje, ĝe dziaïanie
      <sup>→</sup>we własnym interesie jest racjonalne, a niekoniecznie etyczne.</p>
       <p>Etyczny egoizm nie uznaje za konieczne ignorowanie potrzeb innych, ani nie
      \rightarrowwymaga, by jednostka nie brała pod uwagę dobra innych. Pozwala na oba, tak
      \rightarrowdługo jak wybór ten skutecznie zaspokaja jej interes.</p>
       <p>Etyczny egoizm jest przeciwieñstwem etycznej doktryny altruizmu, który
      <sup>→</sup>utrzymuje, że jednostki są etycznie zobowiązane do pomocy lub służenia
       ´innym. Filozofia która mówi, ĝe naleĝy byÊ szczerym, prawym, uczciwym itp.
      <sup>→</sup>nie jest egoistyczna, chyba że przestrzeganie tych zasad ma leżeć
      \rightarroww interesie jednostki.</p>
      <p>Wielu uznaje takie spojrzenie za nie do przyjęcia, a jego obrońcy zazwyczaj
      <sup>→</sup>redefinują pojęcie "własnego dobra", aby zawrzeć w nim dobro innych. Można
      <sup>→</sup>dowodzić, że ranienie lub manipulowanie innymi jest tym, co jest
      \rightarroww najlepszym interesie jednostki, ale z drugiej strony niektórzy twierdzą,
```
219

→że pomaganie innym jest czasami najlepszym sposobem aby pomóc sobie, →albo że pozwalanie innym na wolność przynosi efekty leżące w interesie →jednostki.</p> <p>Źródło: <a href="https://pl.wikipedia.org/wiki/Egoizm etyczny"  $\rightarrow$  Wikipedia </a>.  $<$ /p>  $\frac{2}{\text{div}}$  $\lt$ /body>  $\frac{1}{10}$ Plik Edvcia Widok Historia Zakładki Narzedzia Pomoc  $\Box$  $\times$ Wstawka z cytatem  $\times$  + Q Szukaj â O ® file:///C:/Users/Administrator/Rysunek 13.4.html  $\mathcal{C}^i$ ☆ 自 ▽ ↓  $\equiv$   $\Box$   $\sim$ Egoizm etyczny (łac. ego - ja) - pogląd mówiący, że każdy powinien robić to, co leży w jego własnym interesie. To co leży w jego interesie może być w efekcie "Egoista – krzywdzące, korzystne lub neutralne dla innych. Etyczny egoizm nie powinien być mylony z racjonalnym egoizmem, który utrzymuje, że działanie we własnym ten, którv interesie jest racjonalne, a niekoniecznie etyczne. wiecej dba o Etyczny egoizm nie uznaje za konieczne ignorowanie potrzeb innych, ani nie siebie niż o wymaga, by jednostka nie brała pod uwagę dobra innych. Pozwala na oba, tak mnie." długo jak wybór ten skutecznie zaspokaja jej interes Etyczny egoizm jest przeciwieństwem etycznej doktryny altruizmu, który utrzymuje, ~Julian Tuwim że jednostki są etycznie zobowiązane do pomocy lub służenia innym. Filozofia która mówi, że należy być szczerym, prawym, uczciwym itp. nie jest egoistyczna, chyba że przestrzeganie tych zasad ma leżeć w interesie jednostki Wielu uznaje takie spojrzenie za nie do przyjęcia, a jego obrońcy zazwyczaj redefinują pojęcie "własnego dobra", aby zawrzeć w nim dobro innych. Można dowodzić, że ranienie lub manipulowanie innymi jest tym, co jest w najlepszym interesie jednostki, ale z drugiej strony niektórzy twierdzą, że pomaganie innym jest czasami najlepszym sposobem aby pomóc sobie, albo że pozwalanie innym na wolność przynosi efekty leżące w interesie jednostki Źródło: Wikipedia. RYSUNEK 13.4. Strona ze wstawką z cytatem

Podczas wyrównywania elementów na stronie potrzebny jest sposób wyłaczania wyrównywania. Bootstrap oferuje do tego celu klasę . clearfix, stosowaną po elemencie, po którym wyrównywanie ma zostać wyłączone. Pamiętaj, że klasa ta nieznacznie różni się od innych wyłączających style klas, które można znaleźć w internecie.

Bootstrap oferuje klase .center-block, która wyśrodkowuje dowolny element. Klasa ta zamienia dany element na element blokowy, a następnie umieszcza go w środku kontenera.

### Ostrzeżenie

### Środkowane elementy blokowe muszą mieć ustaloną szerokość

Aby element blokowy mógł być wyśrodkowany za pomoca klasy .center-block, musi mieć jawnie określona szerokość. Oznacza to, że należy w nim zastosować styl ustalający szerokość. Do określenia szerokości elementu i wyśrodkowania go nie można stosować klas siatki oferowanych przez Bootstrap.

Listing 13.6 przedstawia przykład akapitu wyśrodkowanego za pomocą klasy .center-block.

LISTING 13.6. Wyśrodkowany akapit

```
<p class="center-block" style="width:300px;">
  "Egoista - ten, który więcej dba o siebie niż o mnie."<br>
  <span class="small">~Julian Tuwim</span>
\langle p \rangle
```
Zwróć uwagę, że szerokość akapitu została określona za pomocą atrybutu style, aby kod był bardziej czytelny. Lepszym sposobem jest jednak zdefiniowanie stylu jako klasy w osobnym arkuszu stylów.

### Wyświetlanie i ukrywanie elementów

Dostępnych jest kilka klas, które można wykorzystywać do wyświetlania i ukrywania elementów w różnych sytuacjach. Dwie klasy, które ułatwiają rozpoznawanie stron przez czytniki, to .sr-only i .sr-only-focusable. Wspomniana wcześniej klasa .sr-only powoduje udostępnienie treści tylko czytnikom ekranu. W standardowych przegladarkach treść ta jest ukrywana, ale czytniki moga ja odczytywać. Natomiast klase .sr-only stosuje się w elemencie, który ma być wyświetlony po uaktywnieniu. Klasa ta jest szczególnie przydatna dla użytkowników korzystających tylko z klawiatury.

Listing 13.7 przedstawia sposób zdefiniowania odnośnika umożliwiającego pominięcie przez czytnik ekranu listy nawigacyjnej i przejście bezpośrednio do treści, która nie jest wyświetlana przez standardowe przeglądarki.

LISTING 13.7. Kod HTML odnośnika pomijającego listę nawigacyjną

```
<a class="sr-only sr-only-focusable" href="#treść">Przejście do głównej treści</a>
<!-- ... lista nawigacyjna do pominięcia ... -->
<a name="content"></a>
```
Aby zastąpić obraz tekstem, można zastosować klasę .text-hide. W ten sposób zostanie utworzony kod HTML rozpoznawany przez czytniki ekranu i wyświetlający w przeglądarce atrakcyjny element graficzny. Więcej szczegółowych informacji na ten temat znajdziesz w godzinie 7., "Typografia platformy Bootstrap".

Istnieje kilka klas umożliwiających bezpośrednie wyświetlenie lub ukrycie elementów blokowych na stronie:

- $\triangleright$ . show treść będzie wyświetlana na wszystkich urządzeniach, jak również rozpoznawana przez czytniki ekranu.
- .hidden treść będzie ukryta na wszystkich urządzeniach, jak również nie będzie rozpoznawana przez czytniki ekranu.
- ► .invisible treść nie będzie wyświetlana, ale na stronie będzie zarezerwowane dla niej miejsce.

Pamiętaj, że począwszy od wersji 3.0.1 Bootstrapa nie należy stosować klasy .hide. Zamiast niej trzeba używać klas .hidden, .invisible lub .sr-only.

### Narzędzia responsywne

Bootstrap oferuje kilka klas pomocniczych do wyświetlania i ukrywania elementów na określonych urządzeniach w zależności od wyniku zapytań o medium.

Podobnie jak w przypadku siatki Bootstrapa, klasy te są przeznaczone dla czterech standardowych wielkości urządzeń: bardzo małych (xs), małych (sm), średnich (md) i dużych (lg). Stosuje się je w elementach trzech typów: blokach (block), wierszach (inline) i blokach wierszowych (inline-block). Elementy te można ukrywać (hide) lub wyświetlać (show). Powyższe identyfikatory po połączeniu tworzą nazwy klas responsywnych.

Do ukrywania elementów służą następujące klasy:

- ► .hidden-xs treść jest ukrywana na bardzo małych urządzeniach.
- ► .hidden-sm treść jest ukrywana na małych urządzeniach.
- ► .hidden-md treść jest ukrywana na średnich urządzeniach.
- ► .hidden-lg treść jest ukrywana na dużych urządzeniach.

Klasy określające sposób wyświetlania elementów:

- ▶ .visible-xs-block element blokowy jest wyświetlany na bardzo małych urzadzeniach.
- ▶ .visible-xs-inline element wierszowy jest wyświetlany na bardzo małych urzadzeniach.
- ► visible-xs-inline-block blok wierszowy jest wyświetlany na bardzo małych. urządzeniach.
- ► .visible-sm-block element blokowy jest wyświetlany na małych urządzeniach.
- ► .visible-sm-inline element wierszowy jest wyświetlany na małych urządzeniach.
- ► visible-sm-inline-block blok wierszowy jest wyświetlany na małych urzadzeniach.
- ► visible-md-block element blokowy jest wyświetlany na średnich urządzeniach.
- ► .visible-md-inline element wierszowy jest wyświetlany na średnich urządzeniach.
- ▶ .visible-md-inline-block blok wierszowy jest wyświetlany na średnich urzadzeniach.
- ▶ .visible-lg-block element blokowy jest wyświetlany na dużych urządzeniach.
- ► .visible-lg-inline element wierszowy jest wyświetlany na dużych urządzeniach.
- ► visible-lg-inline-block blok wierszowy jest wyświetlany na dużych urządzeniach.

Powyższe klasy należy zastosować w elementach, które mają być wyświetlone lub ukryte. Można jest również zastosować w kontenerze zawierającym treść do ukrycia lub wyświetlenia

#### Ostrzeżenie

### Swoje strony powinieneś systematycznie wzbogacać

Istnieje pokusa, aby tworzyć strony, które gdy są wyświetlane na różnych urządzeniach, całkowicie różnią się wyglądem i zawierają zupełnie inne treści. Jest to jednak zaprzeczenie praktyki systematycznego wzbogacania strony. Systematyczne wzbogacanie polega na tworzeniu witryn przeznaczonych głównie dla urządzeń przenośnych i wzbogacaniu ich o funkcjonalności wykorzystywane na większych urządzeniach. Dzięki temu cała ważna treść jest dostępna dla wszystkich użytkowników, a z dodatkowych funkcjonalności można korzystać na tych urządzeniach, na których są one dostępne. Dlatego musisz być ostrożny podczas korzystania z klas responsywnych (chyba że są one bezwzględnie potrzebne), ponieważ utrudniają systematyczne wzbogacanie stron.

Klasy .visible-xs, .visible-sm, .visible-md i .visible-lg są cały czas dostępne, ale począwszy od wersji 3.2.0 Bootstrapa nie należy ich stosować. Zamiast nich trzeba używać klas .visible-\*-block. Tabela 13.1 opisuje działanie tych klas na urządzeniach różnych wielkości.

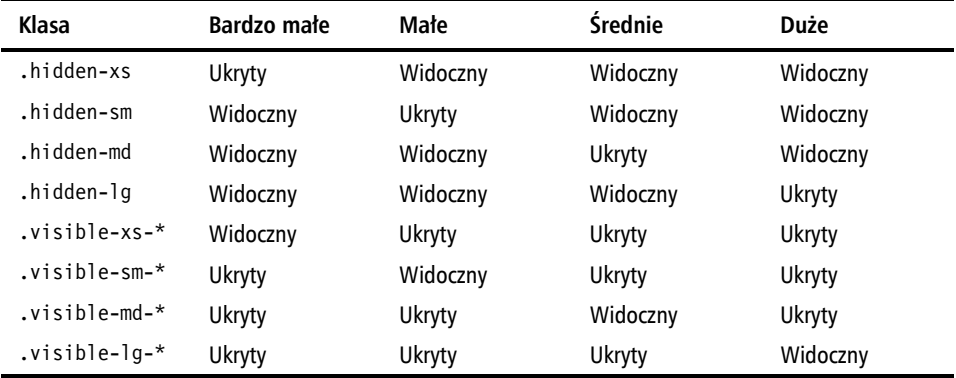

**TABELA 13.1.** Widoczność elementów na urządzeniach różnych wielkości po zastosowaniu klas responsywnych

### Klasy do wydruków

Bootstrap oferuje również klasy pomocnicze umożliwiające uwzględnianie lub pomijanie treści na wydrukach stron. Klasy te są przydane w sytuacjach, gdy nie jest możliwe utworzenie arkusza ze wszystkimi stylami do wydruków albo gdy na wydruku trzeba uwzględnić lub pominać tylko kilka elementów.

Dostępne są następujące klasy do wydruków:

- ► .hidden-print treść jest pomijana na wydruku.
- ► .visible-print-block treść jest drukowana jako element blokowy.
- ▶ .visible-print-inline treść jest drukowana jako element wierszowy.
- ► visible-print-inline-block treść jest drukowana jako blok wierszowy.

Aby wykorzystać powyższe klasy, należy je po prostu zastosować w elementach, które mają być pominięte lub uwzględnione na wydruku.

Przy wyborze elementów, które mają być wydrukowane, musisz wziąć pod uwagę kilka kwestii:

- ► Wydruki obrazów pochłaniają mnóstwo tuszu i tonera, dlatego należy pomijać na wydrukach obrazy, które nie są krytyczne, na przykład ikony czy elementy nawigacji.
- ► Odnośników nie da się klikać na wydrukach, więc możesz umieścić w stopce strony lub zaraz obok odnośnika element z adresem URL i klasą .visible-print-inline.
- Elementy nawigacyjne nie przydają się na wydrukach, więc należy je pomijać.
- ► Reklamy na wydrukach nie są potrzebne.
- ► Umieszczaj na wydrukach nazwe witryny, małe logo i adres URL, ponieważ nagłówki i stopki sprawiają, że wydruki są bardziej przydatne i stanowią reklamę Twojej witryny.

Pojawia się pokusa, aby stosować powyższe klasy do pomijania na wydrukach elementów, które nie mogą być drukowane, na przykład obrazów z zastrzeżonymi prawami autorskimi. Pamietaj jednak, że nie jest to niezawodny sposób. Jeżeli absolutnie nie chcesz, aby jakaś treść została wydrukowana, nie umieszczaj jej w internecie.

### Responsywne osadzanie multimediów

Bootstrap oferuje klasy umożliwiające osadzanie na stronie filmów i pokazów slajdów dopasowanych do wymiarów kontenera. W kontenerze zawierającym element z multimedialną treścią (<iframe>, <embed>, <video> lub <object>) należy zastosować klasę .embed-responsive, a w samym elemencie klasę.embed-responsive-item. Ponadto w kontenerze należy zdefiniować proporcje filmu za pomoca klas .embed-responsive-16by9 lub .embed-responsive-4by3. Listing 13.8 pokazuje sposób osadzenia na stronie filmu o proporcjach 16:9.

LISTING 13.8. Osadzenie filmu o proporcjach 16:9 za pomocą platformy Bootstrap

```
<div class="embed-responsive embed-responsive-16by9">
   <video class="embed-responsive-item">
     <source src="...">
   </video>
\langlediv>
```
### Zwiększenie dostępności stron za pomocą platformy Bootstrap

Jak już wiesz, Bootstrap oferuje kilka klas ułatwiających użytkownikom stosowanie rozwiązań wspomagających przeglądanie stron, na przykład czytników ekranu. Oto kilka zaleceń dotyczących zwiększenia dostępności stron za pomocą Bootstrapa:

- $\triangleright$  Odnośniki przekierowujące umieszczaj na samym początku strony odnośniki umożliwiające czytnikom ekranu bezpośrednie przejście do głównej treści. Klasy .sr-only i .sr-only-focusable umożliwiają ukrycie takich odnośników na standardowych przeglądarkach, dzięki czemu nie wpływają one na układ strony. Aby ułatwić dostęp do witryny, na samym początku każdej strony umieszczaj odnośnik przekierowujący.
- ► Kontrastowe kolory niektóre domyślne kombinacje kolorów w Bootstrapie nie są wystarczająco kontrastowe. Aby ułatwić dostęp do strony, zmieniaj kolory na bardziej kontrastowe.
- $\triangleright$  Hierarchia nagłówków choć nagłówki (od <h1> do <h6>) można stosować w dowolnym miejscu strony, najlepiej jest wykorzystywać je do tworzenia konspektu treści. Tag <h1> stosuj w głównym tytule, a kolejne tagi w podtytułach niższych poziomów.

Jest jeszcze kilka innych prostych zasad, których należy przestrzegać, aby zwiększyć dostępność strony. Najważniejszą z nich jest implementowanie funkcjonalności alternatywnych do tych, które mogą być trudne w użyciu. Ponieważ Bootstrap jest przeznaczony przede wszystkim dla urządzeń przenośnych, większość tych zadań realizuje on za Ciebie. Musisz jednak pamiętać o umieszczaniu dodatkowego tekstu dla obrazów, stosować pliki z różnymi formatami filmów i implementować zastępcze opcje dla skryptów wykorzystanych na stronie.

### Podsumowanie

W ciągu tej godziny opisałam wiele klas platformy Bootstrap, oferujących dodatkowe funkcjonalności: klasy pomocnicze, narzędzia responsywne, klasy do wydruków i do responsywnego osadzania filmów.

Najbardziej różnorodne są klasy pomocnicze służące między innymi do zmiany koloru tekstu i tła oraz do umieszczania w przyciskach i rozwijanych menu prostych ikon. Dostępne są również klasy do określania położenia elementów na stronie, wyświetlania ich i ukrywania.

Narzedzie responsywne umożliwiają wyświetlanie lub ukrywanie elementów w zależności od wielkości urządzenia. Klasy do wydruków pozwalają pomijać lub uwzględniać treść na wydrukach. Natomiast klasy do responsywnego osadzania multimediów umożliwiają zmianę wielkości okna filmu z zachowaniem jego proporcji. Opisałam także metody zwiększania dostępności stron.

Tabela 13.2 zawiera listę wszystkich klas opisanych w ciągu tej godziny.

| Klasa                   | <b>Opis</b>                                                                                                    |
|-------------------------|----------------------------------------------------------------------------------------------------|
| .bg-danger              | Klasa ustawiająca kolor tła oznaczający niebezpieczeństwo.                                                                                                    |
| .bg-info                | Klasa ustawiająca kolor tła oznaczający neutralną informację.                                                                                                  |
| .bg-primary             | Klasa ustawiająca podstawowy kolor tła.                                                                                                    |
| .bg-success             | Klasa ustawiająca kolor tła oznaczający pomyślny wynik.                                                                                                    |
| .bg-warning             | Klasa ustawiająca kolor tła oznaczający ostrzeżenie.                                                                                                    |
| .caret                  | Klasa umieszczająca małą ikonę ze skierowanym w dół trójkątem<br>oznaczającym rozwijane menu. Ikona jest automatycznie<br>odwracana w menu rozwijanym do góry. |
| .center-block           | Klasa środkująca element blokowy.                                                                                                    |
| .close                  | Klasa umieszczająca przycisk z małym symbolem x do zamykania okna.                                                                                             |
| .embed-responsive       | Klasa do zmiany wymiarów osadzonego obiektu odpowiednio<br>do wielkości kontenera.                                                                             |
| .embed-responsive-16by9 | Klasa ustawiające proporcje 16:9 osadzonego obiektu multimedialnego.                                                                                           |
| .embed-responsive-4by3  | Klasa ustawiające proporcje 4:3 osadzonego obiektu multimedialnego.                                                                                            |
| .embed-responsive-item  | Klasa osadzającą obiekt multimedialny w sposób responsywny.                                                                                                    |
| .hidden-lg              | Klasa ukrywająca element na dużym ekranie.                                                                                                    |
| .hidden-md              | Klasa ukrywająca element na średnim ekranie.                                                                                                    |
| .hidden-print           | Klasa pomijająca element na wydruku.                                                                                                    |
| .hidden-sm              | Klasa ukrywająca element na małym ekranie.                                                                                                    |
| .hidden-xs              | Klasa ukrywająca element na bardzo małym ekranie.                                                                                                    |
| .pull-left              | Klasa wyrównująca element do lewego brzegu kontenera.                                                                                                    |
| .pull-right             | Klasa wyrównująca element do prawego brzegu kontenera.                                                                                                    |
| .sr-only                | Klasa udostępniająca treść tylko czytnikom ekranu lub innym<br>rozwiązaniom wspomagającym.                                                                     |
| .sr-only-focusable      | Klasa wyświetlająca element tylko wtedy, gdy jest on aktywny.                                                                                                  |
| .text-danger            | Klasa ustawiająca kolor pierwszoplanowy (tekstu) oznaczający<br>niebezpieczeństwo.                                                                             |
| .text-hide              | Klasa ukrywająca tekst zastępujący obraz.                                                                                                    |
| .text-info              | Klasa ustawiająca kolor pierwszoplanowy (tekstu) oznaczający<br>neutralną informację.                                                                          |
| .text-muted             | Klasa ustawiająca kolor pierwszoplanowy (tekstu) oznaczający<br>mniej ważną lub "wyciszoną" treść.                                                             |
| .text-primary           | Klasa ustawiająca podstawowy kolor pierwszoplanowy (tekstu).                                                                                                   |
| .text-success           | Klasa ustawiająca kolor pierwszoplanowy (tekstu) oznaczający<br>pomyślny wynik.                                                                                |

TABELA 13.2. Klasy pomocnicze platformy Bootstrap

| Klasa                       | <b>Opis</b>                                                                  |
|-----------------------------|------------------------------------------------------------------------------|
| .text-warning               | Klasa ustawiająca kolor pierwszoplanowy (tekstu) oznaczający<br>ostrzeżenie. |
| .visible-lg-block           | Klasa wyświetlająca element blokowy na dużych urządzeniach.                  |
| .visible-lg-inline          | Klasa wyświetlająca element wierszowy na dużych urządzeniach.                |
| .visible-lg-inline-block    | Klasa wyświetlająca blok wierszowy na dużych urządzeniach.                   |
| .visible-md-block           | Klasa wyświetlająca element blokowy na średnich urządzeniach.                |
| .visible-md-inline          | Klasa wyświetlająca element wierszowy na średnich urządzeniach.              |
| .visible-md-inline-block    | Klasa wyświetlająca blok wierszowy na średnich urządzeniach.                 |
| .visible-print-block        | Klasa uwzględniająca na wydruku element blokowy.                             |
| .visible-print-inline       | Klasa uwzględniająca na wydruku element wierszowy.                           |
| .visible-print-inline-block | Klasa uwzględniająca na wydruku blok wierszowy.                              |
| .visible-sm-block           | Klasa wyświetlająca element blokowy na małych urządzeniach.                  |
| .visible-sm-inline          | Klasa wyświetlająca element wierszowy na małych urządzeniach.                |
| .visible-sm-inline-block    | Klasa wyświetlająca blok wierszowy na małych urządzeniach.                   |
| .visible-xs-block           | Klasa wyświetlająca element blokowy na bardzo małych<br>urządzeniach.        |
| .visible-xs-inline          | Klasa wyświetlająca element wierszowy na bardzo małych<br>urządzeniach.      |
| .visible-xs-inline-block    | Klasa wyświetlająca blok wierszowy na bardzo małych<br>urządzeniach.         |

TABELA 13.2. Klasy pomocnicze platformy Bootstrap - ciąg dalszy

### **Warsztaty**

Poniższy warsztat zawiera quiz z pytaniami ułatwiającymi zrozumienie tego, czego nauczyłeś się w ciągu tej godziny. Zanim zajrzysz do odpowiedzi, postaraj się samodzielnie odpowiedzieć na wszystkie pytania.

### Pytania i odpowiedzi

#### **P:** Według przedstawionego opisu nie należy stosować narzędzi responsywnych, **takich jak klasy .hidden-sm i .visible-lg-block. Skoro tak, to dlaczego Bootstrap je oferuje?**

**O:** Celem platformy Bootstrap jest zaspokojenie potrzeb większości projektantów stron WWW. Choć dobra praktyka nakazuje, aby strony tworzyć przede wszystkim dla małych urządzeń, stosować systematyczne wzbogacanie i udostępniać tę samą treść wszystkim użytkownikom, to nie wszyscy programiści chcą czy potrzebują tę praktykę stosować.

Ja zalecam oszczędne stosowanie wymienionych wyżej klas. Ale jeżeli ich potrzebujesz, nie sugeruj się, że nie można ich używać. Są one po to, aby je stosować. Zanim jednak utworzysz stronę wyglądającą zupełnie inaczej na urządzeniach przenośnych i komputerach stacjonarnych, pomyśl o ich użytkownikach.

#### P: Dlaczego jest tak wiele klas kontekstowych dla różnych elementów, na przykład **.btn-warning, .has-success czy .text-info?**

**O:** Teoretycznie można utworzyć jedną klasę kontekstową dla wszystkich elementów i komponentów. Twórcy platformy Bootstrap stwierdzili jednak, że podczas nadawania stylów różnym elementom pojawiają się różne problemy. Dlatego opracowali osobne klasy kontekstowe. Najlepiej jest stosować klasy specjalnie przeznaczone dla danego elementu lub komponentu, a ogólne klasy opisane w ciągu tej godziny stosować tylko wtedy, gdy nie ma klasy specjalnej.

#### **P: Opisane zasady tworzenia stron rozpoznawanych przez czytniki ekranu wprowadzają duże zamieszanie, zważywszy na małą liczbę użytkowników takich rozwiązań.** Czy to naprawdę takie ważne?

**O:** Rozpoznawalność przez czytniki ekranu może być w przypadku niektórych witryn bardzo ważna. W wielu krajach obowiązują specjalne przepisy dotyczące dostępności witryn, szczególnie instytucji publicznych. Oczywiście strony przystosowane dla osób niepełnosprawnych muszą być również dostępne dla wszystkich użytkowników. Cenną ideą jest jednak tworzenie komercyjnych, niepublicznych witryn z ułatwieniami, ponieważ nigdy nie wiadomo, kto odwiedzi taką stronę. Aby utworzyć stronę dostosowaną do czytników ekranu, należy przestrzegać tylko kilku wymogów, na przykład stosować odnośniki przekierowujące, tekst zastępujący obrazy i kontrastowe kolory. Dzięki temu witryny są łatwiejsze w użyciu dla wszystkich odwiedzających i wszyscy na tym korzystają.

### **Quiz**

- 1. Jakim terminem określa się klasę zmieniającą kolor tekstu?
	- **a)**
	- **b**) Klasa koncepcyjna
	- **c)**
	- **d)**
- 2. Co się stanie, gdy zastosuje się klasę z pytania 1. do zmiany koloru odnośnika?
	- a) Odnośnik zmieni kolor tylko po umieszczeniu na nim kursora myszy
	- **b**) Odnośnik zmieni kolor, a dodatkowo będzie on ciemniejszy po umieszczeniu na nim kursora myszy
	- **c**) Odnośnik zmieni kolor tylko wtedy, gdy będzie aktywny
	- **d)** Nic się nie stanie, kolor będzie cały czas taki sam
- 3. Aby element strony był rozpoznawany przez czytniki ekranu, nie trzeba robić nic specjalnego, ponieważ klasa pomocnicza dodaje krytyczną informację o tym elemencie — prawda czy fałsz?
	- a) Prawda. Taka klasa automatycznie dodaje krytyczną informację o elemencie
	- b) Prawda. Klasa sprawia, że dany element jest rozpoznawany przez czytniki ekranu
	- c) Fałsz. Aby dany element był rozpoznawany przez czytniki ekranu, trzeba zastosować dodatkowa klase
	- d) Fałsz. Aby dany element był rozpoznawany przez czytniki ekranu, trzeba umieścić dodatkowe informacje o tym elemencie
- 4. Który z poniższych kodów poprawnie definiuje przycisk do zamykania okna?
	- a) <br/>button type="button" class="close btn">
	- b) <button type="close button" class="btn">
	- c) <span class="close"></span>
	- $d)$  <div class="close"></div>
- 5. Jaką klasę należy zastosować, aby wyrównać element paska nawigacyjnego do prawego brzegu kontenera?
	- a) .nav-right
	- b) .navbar-right
	- c) .pull-right
	- d) .right
- 6. Co definiuje kod <p class="pull-right">?
	- a) Akapit wyrównany do prawego brzegu kontenera z wewnętrznym tekstem wyrównanym lewostronnie
	- b) Akapit wyrównany do prawego brzegu kontenera z wewnętrznym tekstem wyrównanym prawostronnie
	- c) Akapit wyrównany do lewego brzegu kontenera z wewnętrznym tekstem wyrównanym lewostronnie
	- d) Akapit wyrównany do lewego brzegu kontenera z wewnętrznym tekstem wyrównanym prawostronnie
	- e) Nic nie definiuje, ten akapit zostanie wyświetlony tak samo jak każdy inny akapit
- 7. Która z poniższych klas poprawnie usuwa treść ze strony?
	- a) .hide
	- h) hidden
	- c) .invisible
	- d) Każda z powyższych
- 8. Której klasy należy użyć, aby ukryć element na bardzo małym ekranie?
	- **a)** .hidden
	- **b)** .hidden-xs
	- **c)** .hidden-sm
	- **d)** .hide-xs
- 9. Dlaczego niektóre treści należy pomijać na wydrukach?
	- a) Aby zmniejszyć zużycie tuszu lub tonera
	- **b**) Aby nie drukować elementów, które nie działają na wydrukach
	- **c**) Aby nie drukować niepotrzebnie reklam lub innych elementów
	- **d**) Z powodów opisanych w punktach a. i b.
	- **e)** Ze wszystkich powyższych powodów
- 10. Która z poniższych cech strony nie powoduje problemów z jej dostępnością dla osób niepełnosprawnych?
	- a) Niewyraźne, nieczytelne obrazy
	- **b**) Niezbyt kontrastowe kolory
	- **c**) Nagłówki, które nie definiują konspektu strony
	- d) Filmy bez alternatywnego tekstu

### Odpowiedzi

- **1.** c. Klasa kontekstowa, ponieważ dostarcza ona dodatkowych informacji o kontekście elementu.
- 2. b. Odnośnik zmienia kolor i staje się ciemniejszy po umieszczeniu na nim kursora myszy.
- **3.** d. Fałsz. Aby dany element był rozpoznawany przez czytniki ekranu, trzeba umieścić dodatkowe informacje o tym elemencie.
- 4. a. < button type="button" class="close btn">
- **5.** b. . navbar-right
- **6.** e. Ten kod nic nie definiuje, ponieważ akapit nie ma określonej szerokości i zajmie cały kontener. Zostanie więc wyświetlony tak samo jak każdy inny akanit.
- **7.** b. Klasa . hidden ukrywa treść poprzez ustawienie właściwości display na none. Klasy, hide nie należy stosować, a klasa, invisible jedynie ustawia właściwość visibility na hidden.
- **8.** Ǥ.hidden-xs
- **9.** e. Ze wszystkich powyższych powodów.
- **10.** a. Niewyraźne obrazy nie nadają się do umieszczania na stronie, ale nie wpływają na rozpoznawalność strony przez czytniki ekranu.

### Ćwiczenia

- 1. Zastosuj na swojej stronie klasy do wydruków, aby strona była bardziej przyjazna dla środowiska.
- 2. Sprawdź swoją stronę za pomocą testera rozpoznawalności, na przykład dostępnego pod adresem http://www.w3.org/WAI/ER/tools. Przejrzyj przedstawione propozycje i zaimplementuj ich jak najwięcej, aby strona była lepiej rozpoznawana przez czytniki ekranu.

## Część III

### Wtyczki JavaScript platformy Bootstrap

### W tej części:

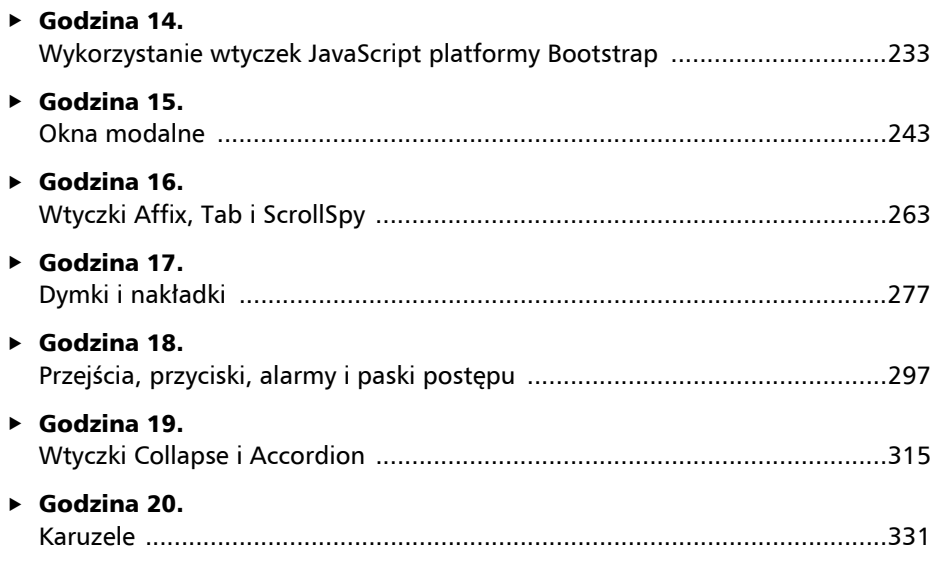

### Skorowidz

### A

adresy, 115 akcje, 137 alarmy, 302 aplikacja Bootply, 392 Bootstrap Magic, 394 Bootstrap Customizer, 357–359 Bootswatchr, 394 BootTheme, 392 BootUI, 393 Brix.io, 393 Compass.app, 386 Divshot, 393 Dreamweaver CC 2015, 393 Form Builder for Bootstrap, 395 Grunt, 382 Jetstrap, 393 Lavish, 394 LayoutIt, 393 Paintstrap, 394 Pinegrow, 393 Pingendo, 393 Style Bootstrap, 394 Twitter Bootstrap Button Generator, 395 Twitter's Bootstrap 3 Navbar Generator, 395

### B

biblioteka jQuery, 31 bloki tekstu, 107, 112 blokowanie atrybutów danych, 237 Bootstrap, 17

### C

CDN, Content Delivery Network, 36 CSS, 53 cytaty, 112

### D

definiowanie wielu karuzel, 338 dodatki, 150 dopasowywanie ukïadu responsywnego, 79 dostęp, 368 dostępność stron, 224 dostosowywanie platformy, 351, 394 dymek, 237, 278 dymek nad przyciskiem, 280 dyrektywa @extend, 385

### E

edytory internetowe, 392 elementy języka Less, 379 nawigacyjne, 188 etykiety, 86

### F

formatowanie tabel, 121 formularze interaktywne, 151 kontrolki, 143 modelowanie, 135 podstawowe, 136 poziome, 139 wierszowe, 140

### G

grupy listowe, 205 przycisków, 178 pionowe, 180 poziome, 179

### H

harmonijka, 321 jako pasek nawigacyjny, 323 zmodyfikowana, 324

### I

ikony, 216 Glyphicons, 167 inicjalizacja dymków, 279 nakïadek, 286 inkluzja społeczna, 368 instalacja, 29 platformy, 382 dostosowanych plików, 361 interfejs JavaScript API, 237

### J

język HTML5, 57 Less, 378, 381 Sass, 383, 386

### K

karuzela, 331 obrazów, 335 podstawowa, 334 z cytatami, 336 karuzele na stronach WWW, 340 klasa clearfix, 76 klasy CSS, 80 CSS dla formularzy, 154 definiujące przyciski, 182 definiujące układ elementów, 217

do formatowania tabel, 123, 130 do wydruków, 222 elementów nawigacyjnych, 208 pomocnicze, 214, 225 przycisków, 175 responsywne, 76, 222 typograficzne, 115, 116 kody, 112 Less, 32 Sass, 35 kolorowanie wierszy, 124 kolory kontrastowe, 372 kolumny, 78 zmiana położenia, 78 kompilator Grunt, 34 kompilowanie, 34 kompozycje platformy, 403 WordPress, 396 konflikt nazw, 238 kontrolki formularza, 138, 143 grupowe, 148 karuzeli, 333 kształty obrazów, 160

### L

lista multimediów, 164 listy, 113 loga w paskach nawigacyjnych, 197

### M

menu rozwijane, 146, 191 rozwijane do góry, 194 z dzielonym przyciskiem, 192 metody wtyczki Alert, 304 Button, 302 Carousel, 340, 343 Collapse, 320, 326 Popover, 290 Tooltip, 285 miniatury, 165

modelowanie formularzy, 135 paska postępu, 306 modyfikowanie okna modalnego, 250 motyw, 48 multimedia, 223

### N

nagłówki, 101, 197 wierszowe, 103 z uzupełniającymi tekstami, 103 nakïadka przypisana do przycisku, 286 nakładki, 286 narzędzia, 213 responsywne, 221 zewnetrzne, 362 narzedzie, *Patrz* aplikacja nawigacja, 188

### O

obiekty multimedialne, 161 obrazy, 160 responsywne, 160 obsïuga przycisków, 181 odnośniki, 199 pomijające, 371 okna modalne, 243 okruszki nawigacyjne, 203 opcje okna modalnego, 245 siatki, 72 wtyczek, 234, 272, 290 wtyczki Carousel, 340, 343 wtyczki Collapse, 319, 326 wtyczki Popover, 289 wtyczki Tooltip, 284 osadzanie multimediów, 223

### P

paginacja, 203 panele, 90, 127 paski narzędzi, 180 nawigacyjne, 195, 197 postępu, 305, 307

pierwsza strona, 41 plakietki, 89 platforma Bootstrap, 22 WWW, 18 plik footer.php, 399 functions.php, 399 header.php, 399 index.php, 399 Normalize.css, 54 Normalize.CSS, 53 style.css, 397 pliki Less, 357 zminimalizowane, 32 pobieranie, 30, 32 pola formularza, 199 opcji, 144, 301 tylko do odczytu, 152 weryfikowane, 152 wyboru, 144, 300 zablokowane, 152 położenie paska nawigacyjnego, 202 porównanie platform WWW, 24 preprocesor kodu CSS, 378 problemy z karuzelami, 342 przejścia, 298 przeksztaïcanie tekstu, 110 przyciski, 298 opcji i wyboru, 300 podstawowe, 174 różnej wielkości, 176 wyboru, 300 zablokowane, 177

### R

reguła trójek, 68 resetowanie stylów CSS, 54 responsywnych kolumn, 76 responsywne kolumny, 76 kontenery, 72 narzędzia, 221

responsywne obrazy, 160 osadzanie multimediów, 223 tabele, 129 układy stron, 79 rozszerzanie platformy, 403 rozwijana sekcja treści, 316 rozwijanie paska nawigacyjnego, 197

### S

sekcja rozwijana poziomo, 319 siatka domyślna, 19, 21 siatki, 65 elastyczne, 67 sieć CDN, 36 skróty, 114 skrypty zablokowane, 239 społeczność użytkowników, 404 standard WAI-ARIA, 369 stany przycisków, 177, 298 stosowanie karuzel, 341 platformy, 25 wszystkich wtyczek, 271 wtyczki Affix, 264 wtyczki Carousel, 338 wtyczki ScrollSpy, 270 wtyczki Tab, 267 struktura folderów, 33 platformy, 57 plików, 31 styl odnośników, 57 style CSS, 53, 354 system nawigacji, 187 siatek, 71 WordPress, 395 szablon, 41 Jumbotron, 49 podstawowy, 43 startowy, 46

### T

tabela w panelu, 128 tabele formatowanie, 121 responsywne, 129 tagi przycisków, 174 teksty pomocy, 147 transparent Jumbotron, 93 treść, 106 tworzenie dymku, 280 formularza wierszowego, 141 harmonijek, 321 karuzeli, 332 kolumn, 74 kompozycji, 394 okna modalnego, 247 paska postępu, 305 pierwszej strony, 41 rozwijanej sekcji treści, 316 siatki, 19, 72 stron z ułatwieniami dostępu, 368 typografia, 57, 99

### U

układ responsywny, 79 ukrywanie elementów, 220 ułatwienia dostępu, 367, 370 urządzenia przenośne, 57 ustawianie opcji wtyczek, 234

### W

wady platform WWW, 21 WAI-ARIA, 369 wielkość kontrolek, 147 wiersze tekstu, 108 własna kompozycja WordPress, 397 własne style CSS, 352 WordPress, 395 wstawki, 90

wtyczka Accordion, 320 Affix, 264 Alert, 304 Button, 302 Carousel, 338 Collapse, 316 Popover, 289 ScrollSpy, 270 Tab, 266 Tooltip, 284 WordPress, 395 wtyczki JavaScript, 233 jQuery, 357 platformy, 403 wykres słupkowy, 307 wyrównanie elementów, 109 wyświetlanie elementów, 220 okna modalnego, 245

### Z

zabezpieczanie stron, 44 zagnieżdżanie kolumn, 78 nagłówków, 371 zalety platform WWW, 21 zastosowanie pliku Normalize.css, 54 zdarzenia wtyczki, 238 Alert, 304 Carousel, 340, 343 Collapse, 320, 326 Popover, 290 Tooltip, 285 złoty podział, 70 zmiana kolorów, 202, 214 układu treści okna, 253 wielkości kontrolki, 149 wielkości okna modalnego, 253 zawartości okna modalnego, 256

### **416 Skorowidz**

## PROGRAM PARTNERSKI

GRUPY WYDAWNICZEJ HELION

1. ZAREJESTRUJ SIĘ 2. PREZENTUJ KSIĄŻKI **3. ZBIERAJ PROWIZJĘ** 

Zmień swoją stronę WWW w działający bankomat!

### Dowiedz się więcej i dołącz już dzisiaj! http://program-partnerski.helion.pl

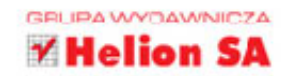

Istnieje wiele platform do budowania aplikacji internetowych, jednak Bootstrap wyróżnia się poteżnymi możliwościami, bogactwem funkcjonalności, elastycznościa w konfigurowaniu i powszechnością zastosowań. Pozwala na szybkie i łatwe tworzenie witryn o efektownym wyglądzie, które równie dobrze prezentują się na różnych ekranach, w tym urządzeń mobilnych. Zapewnia obsługe m.in. Less, Sass i jQuery, oferuje narzedzia do budowania stron responsywnych oraz elastyczny system siatek. Umiejętność korzystania z tej platformy jest cennym atutem każdego webmastera!

Z ta książką błyskawicznie stworzysz kompletne, funkcjonalne i responsywne witryny WWW. Dzieki przeirzystym instrukciom i praktycznym poradom w ciagu zaledwie kilku godzin nauczysz się ciekawych sposobów prezentowania treści strony: tekstu, multimediów, tabel, formularzy, Jednym słowem, zaczniesz tworzyć złożone, profesionalne aplikacje sieciowe.

### Dowiedz się, jak:

- zainstalować platforme Bootstrap i za jej pomocą tworzyć strony WWW
- korzystać ze stylów CSS i z poszczególnych komponentów platformy
- stosować wtyczki JavaScript
- wykorzystać zaawansowane funkcje platformy Bootstrap
- dostosować Bootstrap do własnych potrzeb i wymagań

### Przekonaj się, jak potężnym narzędziem jest Bootstrap!

Jennifer Kyrnin od blisko dwudziestu lat uczy programowania w HTML i XML oraz tworzenia stron internetowych. Utworzyła i utrzymuje wiele witryn o różnej wielkości. Specjalizuje się w tworzeniu responsywnych stron opartych na platformie Bootstrap i systemie WordPress. Jest autorka ksiażek Sams Teach Yourself HTML5 Mobile Application Development in 24 Hours i Sams Teach Yourself Responsive Web Design in 24 Hours.

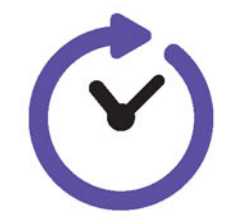

sięgnij po WIĘCEJ

### **Helio**

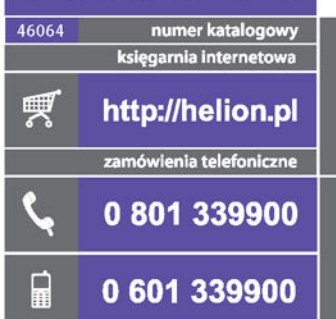

### SAMS

Sprawdź najnowsze promocje:<br>
• http://hellon.pl/promocje<br>
Książki najchętniej czytane:<br>
• http://helion.pl/bestsellery<br>
• http://helion.pl/bestsellery<br>
• Zamów informacje o nowościach:<br>
• http://helion.pl/nowosci

**Helion SA** ul. Kościuszki 1c, 44-100 Gliwice tel.: 32 230 98 63<br>e-mail: helion@helion.pl<br>http://helion.pl

**KOD KORZYSCI** ISBN 978-83-283-2514-2 9  $88328$ 325142

Informatyka w najlepszym wydaniu

cena: 67,00 zł